# Epson Stylus<sup>®</sup> Office BX310FN/Office TX510FN Series Guia de Fax

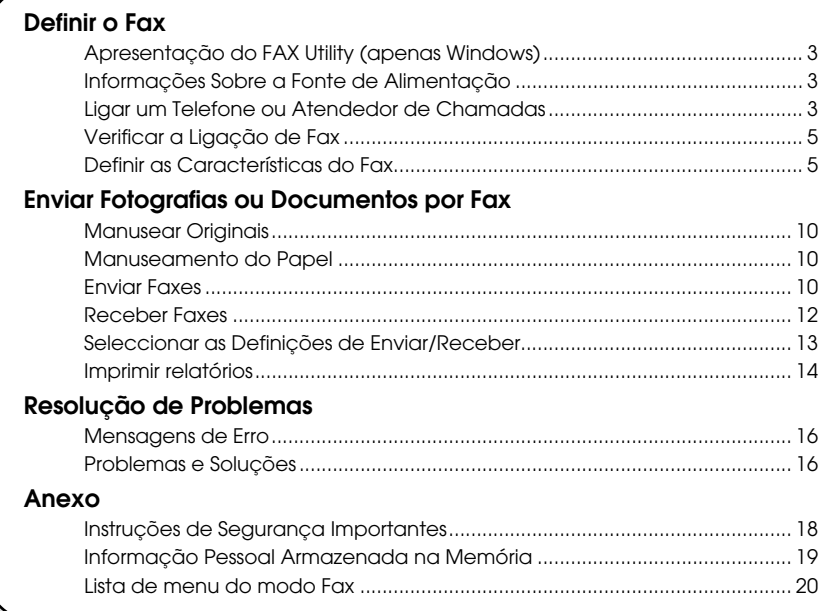

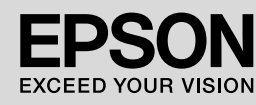

### **Simbologia utilizada no manual**

Quando ler as instruções, tenha em atenção estas indicações:

**M** Atencão: As mensagens têm de ser respeitadas rigorosamente para evitar ferimentos.

**E** Importante: As mensagens têm de ser respeitadas para evitar danos no equipamento.

**Nota:** Mensagens que contêm informações importantes sobre a impressora.

**Sugestão:** Mensagens que contêm sugestões de utilização da impressora.

#### **Direitos Reservados e Marcas Registadas**

Esta publicação não pode ser integral ou parcialmente reproduzida, arquivada nem transmitida por qualquer processo electrónico, mecânico, fotocópia, gravação ou outro, sem prévia autorização por escrito da Seiko Epson Corporation. As informações aqui contidas destinam-se apenas à utilização deste produto. A Epson não se responsabiliza pela aplicação das informações aqui contidas a outras impressoras.

O comprador deste produto ou terceiros não podem responsabilizar a Seiko Epson Corporation, ou as suas filiais, por quaisquer danos, perdas, custos ou despesas incorridos por ele ou por terceiros, resultantes de acidentes, abusos ou má utilização do produto, de modificações não autorizadas, reparações ou alterações do produto, ou que resultem ainda (excluindo os E.U.A.) da inobservância estrita das instruções de utilização e de manutenção estabelecidas pela Seiko Epson Corporation.

A Seiko Epson Corporation não se responsabiliza por quaisquer avarias ou problemas provocados pela utilização de opções ou consumíveis não reconhecidos como sendo produtos originais Epson ou produtos aprovados pela Seiko Epson Corporation. A Seiko Epson Corporation não se responsabiliza por quaisquer danos provocados por interferências electromagnéticas resultantes da utilização de quaisquer cabos de interface não reconhecidos como sendo produtos aprovados pela Seiko Epson Corporation.

 $\hat{\rm{EPSON}}^\circledR$ e EPSON $\hat{\rm{STYLUS}}^\circledR$ são marcas registadas e Exceed Your Vision é uma designação comercial da Seiko Epson Corporation.

**Aviso Geral:** Todos os outros nomes de produtos referidos ao longo do manual têm uma finalidade meramente informativa, podendo ser designações comerciais dos respectivos proprietários. A Epson não detém quaisquer direitos sobre essas marcas.

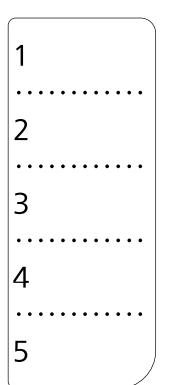

Quando necessitar de editar ou reescrever a folha de marcação rápida, pode utilizar livremente a ilustração apresentada à esquerda.

<span id="page-2-0"></span>Este produto permite enviar faxes através da introdução dos números de fax, da selecção de entradas a partir da lista de marcação rápida/lista de marcação de grupo ou utilizando o botão de marcação rápida. Pode personalizar a informação do cabeçalho do fax, seleccionar vários relatórios de impressão e enviar/receber definições. Pode também configurar o produto para receber automaticamente faxes ou configurá-lo para pedir confirmação antes de receber um fax.

# <span id="page-2-1"></span>**Apresentação do FAX Utility (apenas Windows)**

O FAX Utility é uma aplicação de software com funções como a transmissão de fax, gestão de informação de endereços e definições de fax da impressora (produto).

#### **Nota:**

Para mais informações, consulte a ajuda interactiva para o FAX Utility.

# <span id="page-2-2"></span>**Informações Sobre a Fonte de Alimentação**

### *Desligar a alimentação*

Quando desliga a alimentação, os seguintes dados armazenados na memória temporária do produto são apagados.

- ❏ Dados de recepção de fax
- ❏ Dados armazenados no **Delayed Fax (Fax Programado)**
- ❏ Dados a serem remarcados

Além disso, quando a alimentação estiver desligada durante um longo período, o relógio poderá ser reiniciado, causando irregularidades. Verifique o relógio quando ligar a impressora.

### *Função de poupança de energia*

Após 13 minutos de inactividade, o visor só apresenta o relógio para poupar energia. Pressione qualquer botão (excepto P **On**) para fazer o visor regressar ao estado anterior.

Consulte também "Reiniciar automaticamente após falha de electricidade" no Guia de Operações Básicas.

# <span id="page-2-3"></span>**Ligar um Telefone ou Atendedor de Chamadas**

1. Conecte o cabo do telefone entre a tomada de parede do telefone e a porta **LINE** que se encontra na parte de trás do produto.

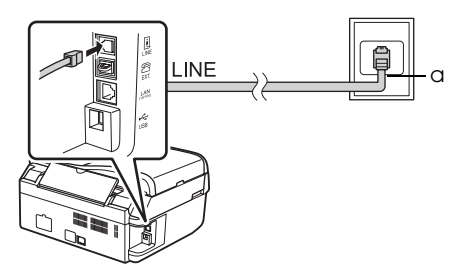

a Tomada de parede do telefone

2. Remova a tampa do conector da porta **EXT.** antes de ligar um telefone ou um atendedor de chamadas.

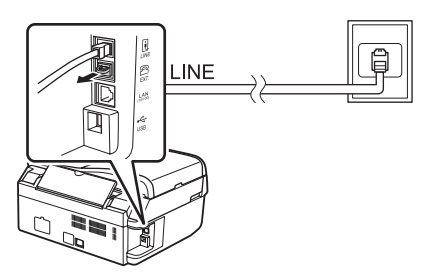

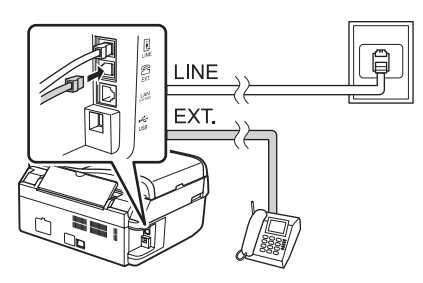

*Outras formas de ligar um telefone ou um atendedor de chamadas*

### **Ligar ADSL**

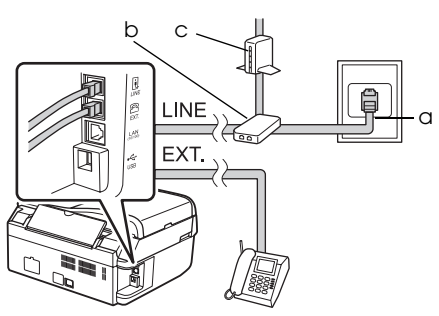

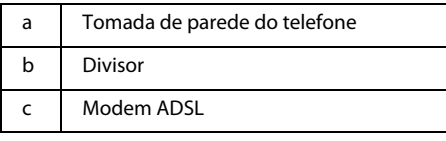

Consulte a documentação fornecida juntamente com o modem ADSL.

#### **Ligar ISDN (um número de telefone)**

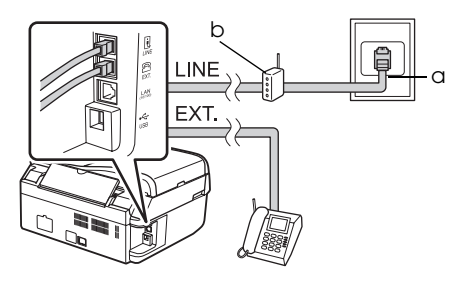

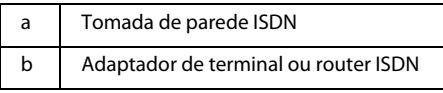

Consulte a documentação fornecida juntamente com o adaptador de terminal ou com o router ISDN.

### **Ligar ISDN (dois números de telefone)**

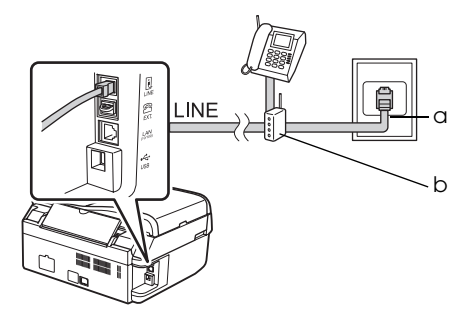

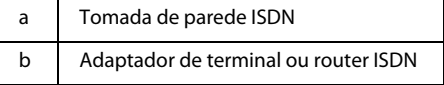

Consulte a documentação fornecida juntamente com o adaptador de terminal ou  $\alpha$  com o router ISDN.

# <span id="page-4-2"></span><span id="page-4-0"></span>**Verificar a Ligação de Fax**

#### O menu **Check Fax Connection**

**(Verificar Ligação de Fax)** permite verificar o estado da sua ligação de fax.

- 1. Coloque papel normal A4 no alimentador de folhas.
- 2. Pressione  $\otimes$  **Fax** para seleccionar o modo Fax e, de seguida, pressione  $\angle \equiv$  **Menu**.
- **3.** Pressione ▲ ou ▼ para seleccionar **5.Fax Setting (Defin. Fax)** e, de seguida, pressione **OK**.
- 4. Pressione **▲** ou ▼ para seleccionar **6.Check Fax Connection (Verificar Ligação de Fax)** e, de seguida, pressione **OK**.
- 5. Pressione  $\bullet \otimes$  [B&W] ou 0000  $\otimes$  [Color] para imprimir o relatório que seleccionou.
- 6. Pressione  $\equiv$  **Menu** para voltar para o primeiro ecrã do modo Fax.

# <span id="page-4-1"></span>**Definir as Características do Fax**

Antes de enviar ou receber faxes, convém criar um cabeçalho de fax, seleccione as suas preferências de fax e defina uma lista de marcação rápida/marcação de grupo de números de fax usados frequentemente.

### *Verificar a região seleccionada*

Antes de utilizar o produto, precisa seleccionar a região onde o utiliza.

- 1. Pressione  $\otimes$  **Fax** para seleccionar o modo Fax e, de seguida, pressione  $\equiv$  **Menu**.
- 2. Pressione  $\triangle$  ou  $\nabla$  para seleccionar **9.Maintenance (Manutenção)** e, de seguida, pressione **OK**.

₿9. Maintenance Press OK.

- 3. Pressione  $\triangle$  ou  $\nabla$  para seleccionar **11.Country/Region (País/Região)** e, de seguida, seleccione **OK**.
- 4. Se for necessário alterar a região, utilize  $\triangle$  ou  $\nabla$  para seleccionar a região.
- 5. Pressione o botão **OK**. É apresentado um ecrã de informação.

6. Pressione o botão **1** (para Yes (Sim)) no teclado numérico para alterar a região.

#### **Nota:**

Quando alterar a região, as definições do fax retomam as predefinições de origem.

7. Pressione  $\equiv$  **Menu** para voltar para o primeiro ecrã do modo Fax.

### *Definir a Recepção Automática de Fax*

Quando um atendedor de chamadas está ligado, certifique-se que o tempo de resposta para o atendedor de chamadas e para o produto é ajustado correctamente. Se o seu atendedor de chamadas estiver ajustado para atender ao quarto toque, deve ajustar o produto para atender após o quinto toque ou mais.

#### **Nota:**

**Rings to Answer (Toques p/ Resp.)** pode estar indisponível, consoante a região.

- 1. Pressione  $\otimes$  **Fax** para seleccionar o modo Fax e, de seguida, pressione  $\equiv$  **Menu**.
- 2. Pressione ▲ ou ▼ para seleccionar **5.Fax Setting (Defin. Fax)** e, de seguida, pressione **OK**.
- 3. Pressione  $\triangle$  ou  $\nabla$  para seleccionar **5.Communication (Comunicação)** e, de seguida, pressione **OK**.
- 4. Pressione **▲** ou ▼ para seleccionar **4. Rings to Answer (Toques p/ Resp.)** e, de seguida, pressione **OK**.

#### **Nota:**

**5.Rings to Answer (Toques p/ Resp.)** pode ser apresentado, consoante a região.

- 5. Pressione  $\triangle$  ou  $\nabla$  para seleccionar o número de toques e, de seguida, pressione **OK**. Seleccione um número de toques superior ao necessário para o atendedor de chamadas.
- 6. Consulte a documentação do telefone para o método de configuração.
- 7. Pressione *QAuto* [Auto Answer/Space] e active o modo Auto Answer (Resposta Auto).
- 8. Pressione o botão **OK**.
- 9. Pressione  $\equiv$  **Menu** para voltar para o primeiro ecrã do modo Fax.

Quando receber uma chamada, se a outra parte for um fax e se o telefone ou o atendedor de

chamadas atenderem a chamada, o produto inicia automaticamente a transmissão. Se a outra parte for uma chamada, o telefone poderá ser utilizado normalmente ou pode ser deixada uma mensagem no atendedor de chamadas.

#### **Nota:**

Quando o modo de Resposta Auto estiver desligado, pode receber o fax manualmente,  $levantando o auscultador. (  $\rightarrow$  "Receber faxes)$ [manualmente" na página 3](#page-11-1))

### <span id="page-5-0"></span>*Utilizar os botões do painel de controlo no modo de fax*

Utilize as seguintes instruções para introduzir números e caracteres.

❏ Para mover o cursor, adicionar um espaço ou apagar um carácter

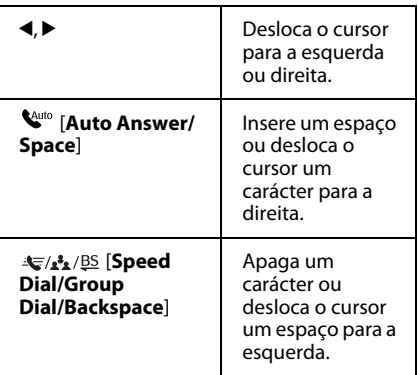

- ❏ Para introduzir um número de fax utilize o teclado numérico. Pressione **[Redial/Pause]** para introduzir um símbolo de pausa (-) sempre que for necessário efectuar uma pausa durante a marcação. Utilize o botão # para introduzir o símbolo + quando introduzir um número de telefone no formato de marcação internacional.
- ❏ Para introduzir caracteres, pressione o teclado numérico repetidamente para comutar entre maiúsculas, minúsculas e números.

Pressione o símbolo **1** para introduzir os seguintes caracteres:  $\frac{1}{2} \times \& ( ) \cdot \cdot + , -$ ./:;  $=$  ?  $\omega$   $\sim$ 

# *Criar informações de cabeçalho*

Antes de enviar ou receber faxes, pode criar um cabeçalho do fax adicionando informações, tais como um número de telefone ou nome.

- 1. Pressione  $\otimes$  Fax para seleccionar o modo Fax e, de seguida, pressione  $\equiv$  **Menu**.
- 2. Pressione  $\triangle$  ou  $\nabla$  para seleccionar **5.Fax Setting (Defin. Fax)** e, de seguida, pressione **OK**.

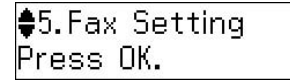

- 3. Pressione  $\triangle$  ou  $\nabla$  para seleccionar **7.Header (Cabeçalh)** e, de seguida, pressione **OK**.
- 4. Seleccione **1.Fax Header (Cabeç. Fax)** e pressione **OK**. Aparece o ecrã para introduzir a informação do cabeçalho.

Fax Header

- 5. Utilize o teclado numérico, juntamente com outros botões no painel de controlo, de modo a inserir as informações do cabeçalho (& ["Utilizar os botões do painel de controlo](#page-5-0)  [no modo de fax" na página 4](#page-5-0)). Pode introduzir até 40 caracteres.
- 6. Pressione o botão **OK**. Regressa a **1.Fax Header (Cabeç. Fax)**.
- 7. Pressione  $\nabla$  uma vez para seleccionar **2.Your Phone Number (O seu núm. telef.)** a partir do menu Header (Cabeçalh) e, de seguida, pressione **OK**. É apresentado o ecrã para inserir o número de telefone.

Mour Phone Number

8. Utilize o teclado numérico com outros botões no painel de controlo para introduzir o seu número de telefone  $\leftrightarrow$  "Utilizar os botões do painel de controlo [no modo de fax" na página 4](#page-5-0)). Pode introduzir até 20 dígitos.

#### **Nota:**

Quando introduzir o número de telefone, o botão "\*" não funciona e o botão "#" funciona como um botão "+" (chamadas internacionais).

- 9. Pressione o botão **OK**. Regressa a **2.Your Phone Number (O seu núm. telef.)**.
- 10. Pressione  $\equiv$  **Menu** para voltar para o primeiro ecrã do modo Fax.

### **Definir a data e hora**

Se ainda não tiver definido a data ou a hora, ou se o relógio não estiver correcto, pode ajustá-lo através do menu Maintenance (Manutenção).

- 1. Pressione  $\otimes$  **Fax** para seleccionar o modo Fax e, de seguida, pressione  $\equiv$  **Menu**.
- 2. Pressione  $\triangle$  ou  $\nabla$  para seleccionar **9.Maintenance (Manutenção)** e, de seguida, pressione **OK**.
- 3. Pressione  $\triangle$  ou  $\nabla$  para seleccionar **9.Date/Time (Data/Hora)** e, de seguida, pressione **OK**.

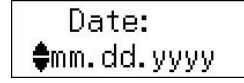

- 4. Utilize  $\blacktriangle$  ou  $\nabla$  para seleccionar o tipo de apresentação da data e, em seguida, pressione **OK**.
- 5. Utilize o teclado numérico para alterar a data e , de seguida, pressione **OK**.
- 6. Utilize  $\triangle$  ou  $\nabla$  para seleccionar o tipo de apresentação da data e, de seguida, pressione **OK**.
- 7. Utilize o teclado numérico para alterar a hora.
- 8. Se seleccionou 12h, utilize  $\triangle$  ou  $\nabla$  para seleccionar entre AM ou PM.
- 9. Pressione o botão **OK**. Regressa a **9.Date/Time (Data/Hora)**.
- 10. Pressione  $\equiv$  **Menu** para voltar para o primeiro ecrã do modo Fax.

#### **Nota:**

Para seleccionar o horário de Verão, defina **Daylight Saving Time (Hora de Verão)** para **On (Activ.)**.

### *Definir a lista de marcação rápida*

Pode criar uma lista de marcação rápida até 60 números de fax de modo a seleccioná-los rapidamente para enviar um fax. Pode também adicionar nomes para identificar os destinatários e imprimir a lista de marcação rápida.

#### **Criar uma nova lista de marcação rápida**

- 1. Pressione  $\otimes$  Fax para seleccionar o modo Fax e, de seguida, pressione  $\equiv$  **Menu**.
- 2. Pressione **▲** ou ▼ para seleccionar **5.Fax Setting (Defin. Fax)** e, de seguida, pressione **OK**.

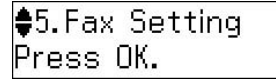

- 3. Utilize ▲ ou ▼ para seleccionar 2.Speed **Dial Setup (Config. Marc Ráp)** e, de seguida, pressione **OK**.
- 4. Seleccione **1.Create (Criar)** e, de seguida, pressione **OK**. Visualiza os números de entrada de marcação rápida disponíveis.

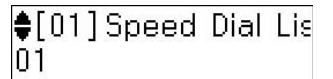

- 5. Seleccione ou digite o número de marcação rápida que pretende registar. Pode registar até 60 dígitos.
- 6. Pressione o botão **OK**.
- 7. Utilize o teclado numérico com outros botões no painel de controlo para introduzir um número de telefone (→ "Utilizar os botões do painel de controlo [no modo de fax" na página 4\)](#page-5-0). Pode introduzir até 64 dígitos.
- 8. Pressione o botão **OK**.
- 9. Utilize o teclado numérico com os outros botões no painel de controlo para inserir um nome para identificar a entrada de marcação rápida (→ "Utilizar os botões do [painel de controlo no modo de fax" na](#page-5-0)  [página 4](#page-5-0)). Pode introduzir até 30 caracteres.
- 10.Pressione o botão **OK**. Regressa a **1.Create (Criar)**.
- 11.Se pretende adicionar outra entrada de marcação rápida, pressione **OK** e repita os pontos de 5 a 10.
- 12. Pressione *i*≡ **Menu** para voltar para o primeiro ecrã do modo Fax.

#### **Editar uma entrada de marcação rápida**

1. Seleccione **2.Edit** a partir do menu Speed Dial Setup (Config. Marc Ráp) e pressione **OK**. Visualiza os números de entrada de marcação rápida registados.

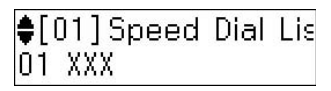

- 2. Seleccione ou digite o número de entrada de marcação rápida que pretende editar e pressione **OK**.
- 3. Utilize o teclado numérico com outros botões no painel de controlo para editar o número de telefone (→ "Utilizar os botões [do painel de controlo no modo de fax" na](#page-5-0)  [página 4\)](#page-5-0).
- 4. Pressione o botão **OK**.
- 5. Utilize o teclado numérico com os outros botões no painel de controlo para editar o nome para a marcação rápida (→ "Utilizar [os botões do painel de controlo no modo de](#page-5-0)  [fax" na página 4\)](#page-5-0).
- 6. Pressione o botão **OK**. Regressa a **2.Edit**.
- 7. Pressione  $\equiv$  **Menu** para voltar para o primeiro ecrã do modo Fax.

#### **Apagar uma entrada de marcação rápida**

1. Seleccione **3.Delete (Apagar)** a partir do menu Speed Dial Setup (Config. Marc Ráp) e pressione **OK**. Visualiza os números de entrada de marcação rápida registados.

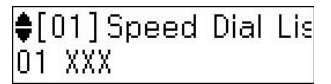

- 2. Seleccione ou digite o número de entrada de marcação rápida que pretende apagar e pressione **OK**.
- 3. Visualiza uma mensagem de confirmação. Pressione a tecla **1** (para Yes (Sim)) para apagar a entrada, ou pressione a tecla **2** (para No (Não)) para cancelar.
- 4. Pressione  $\equiv$  **Menu** para voltar para o primeiro ecrã do modo Fax.

# *Definir a lista de marcação de grupo*

A lista de marcação de grupo permite enviar facilmente a mesma mensagem de fax para vários números de fax.

Antes de criar uma entrada de marcação de grupo é necessário registar o número do fax como uma entrada de marcação rápida. Pode registar até 60 entradas combinadas com as entradas de marcação rápida e as entradas de marcação de grupo.

#### **Criar uma nova lista de marcação de grupo**

- 1. Pressione  $\otimes$  Fax para seleccionar o modo Fax e, de seguida, pressione  $\equiv$  **Menu**.
- 2. Pressione ▲ ou ▼ para seleccionar **5.Fax Setting (Defin. Fax)** e, de seguida, pressione **OK**.
- 3. Pressione **▲** ou ▼ para seleccionar **3.Group Dial Setup (Config. Marc Grupo)** e, de seguida, pressione **OK**.
- 4. Seleccione **1.Create (Criar)** e, de seguida, pressione **OK**. Visualiza os números de entrada de marcação de grupo disponíveis.

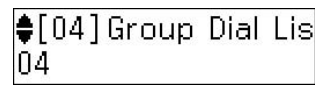

- 5. Seleccione ou digite o número de marcação de grupo que pretende registar.
- 6. Pressione o botão **OK**. No ecrã aparece **Enter Name (Insiranome)**.
- 7. Pressione as teclas do teclado numérico para introduzir um nome para a entrada de marcação de grupo (até 30 caracteres). Utilize as teclas de números para introduzir letras de A a Z (em maiúsculas ou minúsculas), números de 0 a 9 e vários símbolos.
- 8. Pressione o botão **OK**.
- 9. Seleccione ou digite o número de marcação rápida que pretende registar na lista de marcação de grupo.
- 10. Pressione \* para adicionar a entrada de marcação rápida à marcação de grupo.

#### **Nota:**

Pressione \* novamente para cancelar a adição da entrada de marcação rápida que seleccionou.

- 11.Repita os pontos 9 e 10 para adicionar mais entradas de marcação rápida à lista de marcação de grupo. Pode registar até 30 entradas de marcação rápida à marcação de grupo.
- 12.Pressione **OK** para concluir a criação da lista de marcação de grupo.
- 13. Pressione *i*≡ **Menu** para voltar para o primeiro ecrã do modo Fax.

#### **Editar uma entrada de marcação de grupo**

- 1. Seleccione **2.Edit** a partir do menu Group Dial Setup (Config. Marc Grupo) e pressione **OK**. Visualiza os números de entrada de marcação de grupo disponíveis.
- 2. Seleccione ou digite o número de marcação de grupo que pretende editar.
- 3. Repita os pontos 6 até 13 da secção anterior para editar a lista de marcação de grupo.

#### **Apagar uma entrada de marcação de grupo**

- 1. Seleccione **3.Delete (Apagar)** a partir do menu Group Dial Setup (Config. Marc Grupo) e pressione **OK**. Visualiza os números de entrada de marcação de grupo disponíveis.
- 2. Seleccione ou digite o número de entrada de marcação de grupo que pretende apagar e pressione **OK**.
- 3. Visualiza uma mensagem de confirmação. Pressione a tecla **1** (para Yes (Sim)) para apagar a entrada, ou pressione a tecla **2** (para No (Não)) para cancelar.
- 4. Pressione  $\equiv$  **Menu** para voltar para o primeiro ecrã do modo Fax.

# <span id="page-9-1"></span><span id="page-9-0"></span>**Manusear Originais**

Quando enviar um fax, pode seleccionar o alimentador de documentos automático ou o tabuleiro de folhas. Consulte "Colocar Originais" no Guia de Operações Básicas.

# <span id="page-9-2"></span>**Manuseamento do Papel**

Antes de receber um fax, certifique-se de que coloca papel normal de formato A4 no alimentador. Consulte "Colocar o Papel" no Guia de Operações Básicas. Certifique-se também que a definição Auto Reduction (Redução Auto) está ajustada em **On (Activ.)** (→ "Seleccionar as Definições de [Enviar/Receber" na página 4](#page-12-0)).

#### **Nota:**

Se as páginas de faxes recebidas forem maiores do que o formato A4, o formato do fax é reduzido para o formato correspondente ou é impresso em múltiplas páginas na definição Auto Reduction (Redução Auto) que seleccionou.

# <span id="page-9-3"></span>**Enviar Faxes**

Antes de enviar um fax, coloque o original no alimentador de documentos automático ou no tabuleiro de documentos. De seguida, para enviar o fax, introduza um número de fax, remarque o número de fax anterior ou seleccione uma entrada a partir da lista de marcação rápida.

### <span id="page-9-4"></span>*Introduzir ou remarcar um número de fax*

- 1. Pressione  $\otimes$  **Fax** para seleccionar o modo Fax.
- 2. Utilize as teclas no teclado numérico para inserir o número de fax. Pode introduzir até 64 dígitos.

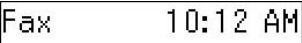

Se pretende remarcar o último número de fax utilizado, pressione [**Redial/Pause**] em vez de introduzir um número de fax. O último número de fax é apresentado no ecrã LCD.

3. Pressione a tecla  $\text{●} \otimes$  [**B&W**] ou a tecla 0000 **⊕** [**Color**].

#### **Nota:**

- ❏ Uma vez que os faxes a cores não podem ser guardados na memória, a impressora marca o número de fax e envia os documentos em tempo real.
- ❏ Se o fax do destinatário imprime apenas a preto e branco, os dados do fax são automaticamente enviados a preto e branco, mesmo que seleccione **Color (Cor)** ou **B&W (P&B)**.
- ❏ Se for necessário cancelar o envio do fax a determinado momento, pressione y **Stop/Clear**.
- 4. Se utilizar o tabuleiro de documentos, após os originais serem digitalizados visualiza este ecrã.

Send another page 1:Yes 2:No

Se for necessário enviar outra página, pressione a tecla **1** (para Yes (Sim)), abra a tampa do digitalizador, retire o primeiro original, coloque o próximo original e feche a tampa do digitalizador. Em seguida, pressione **OK** para enviar a próxima página. Repita estas operações para enviar outras páginas.

Se não for necessário enviar mais páginas, pressione a tecla **2** (para No (Não)).

#### **Nota:**

- ❏ Se o número de fax estiver ocupado ou existir um problema de ligação, será visualizado um ecrã de informação de remarcação e o aparelho remarca o número um minuto depois. Aguarde pela remarcação ou pressione [**Redial/Pause**] durante a contagem decrescente, para remarcar imediatamente.
- ❏ Os documentos digitalizados até este momento serão transmitidos após 20 segundos.

### *Números de fax de marcação de grupo/marcação rápida*

- 1. Pressione  $\otimes$  **Fax** para seleccionar o modo Fax.
- 2. Pressione  $\frac{1}{\sqrt{2}}$  **Speed Dial/Group Dial/Backspace**]. O primeiro nome de entrada da marcação rápida/marcação de grupo ou número da sua lista é apresentado.
- 3. Para enviar um fax para a primeira entrada da marcação rápida/marcação de grupo, pressione **OK**.

Para seleccionar uma entrada da marcação rápida/marcação de grupo diferente, pressione ▲ ou ▼ para visualizar a entrada ou pressione a tecla do número que corresponde ao número da entrada de marcação rápida/marcação de grupo.

4. Repita os pontos de 3 a 4 na secção anterior para enviar o fax.

#### **Nota:**

Se utilizar a lista de marcação de grupo, apenas a opção P&B está disponível.

### *Números de fax de marcação rápida*

Pode aceder rapidamente às entradas N.º1 a N.º5 da sua lista de marcação rápida/marcação de grupo com as teclas de marcação rápida. Estas teclas encontram-se disponíveis nos modos Copy/Fax/Scan (Cóp./Fax/Dig).

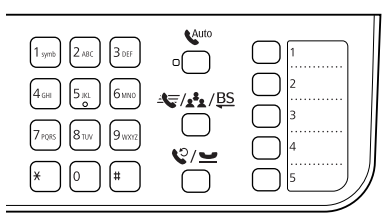

- 1. Pressione uma tecla de marcação rápida para seleccionar a entrada da marcação rápida/marcação de grupo.
- 2. Execute os pontos de 3 a 4 a partir de Inserir ou remarcar um número de fax

(& ["Introduzir ou remarcar um número de](#page-9-4)  [fax" na página 1](#page-9-4)).

#### **Nota:**

Se utilizar a lista de marcação de grupo, apenas a opção P&B está disponível.

# *Envio de difusão*

A difusão permite enviar facilmente a mesma mensagem de fax para vários números utilizando a marcação rápida/marcação de grupo, remarcação ou introduzindo um número de telefone. Pode enviar para até 30 números de telefone.

- 1. Pressione  $\otimes$  **Fax** para seleccionar o modo Fax.
- 2. Introduza um número de fax utilizando a marcação rápida, a marcação de grupo, a tecla de marcação rápida, a remarcação ou introduza um número directamente utilizando o teclado numérico.
- 3. Pressione o botão **OK**. É apresentado este ecrã.

Enter another numl  $1: Yes. 2: N<sub>0</sub>$ 

- 4. Pressione a tecla **1** (para Yes (Sim)) para adicionar outro número e, de seguida, repita os pontos 2 a 3. Se não necessitar de adicionar outro número de fax, pressione a tecla **2**.
- 5. Execute os pontos 3 a 4 a partir de ["Introduzir ou remarcar um número de fax"](#page-9-4)  [na página 1.](#page-9-4)

#### **Nota:**

Se utilizar a lista de marcação de grupo, apenas a opção P&B está disponível.

# *Temporizador de transmissão*

Pode especificar a hora a que pretende enviar o fax.

1. Execute os pontos de 1 a 2 a partir de Inserir ou remarcar um número de fax (→ "Introduzir ou remarcar um número de [fax" na página 1](#page-9-4)). Também pode utilizar as

listas da marcação rápida/marcação de grupo ou a marcação rápida para seleccionar números de fax.

- 2. Pressione  $\equiv$  **Menu**, pressione  $\triangle$  ou  $\nabla$  para seleccionar **3.Delayed Fax (Fax Programado)** e, de seguida, pressione **OK**.
- 3. Pressione ▲ ou ▼ para seleccionar **On**  $(Activity.)$  e, de seguida, pressione  $\blacktriangleright$ .

4. Ajuste o tempo para enviar o fax e pressione **OK**.

### 3. Delaved Fax  $[11:00,00]$

- 5. Pressione  $\equiv$  **Menu** para voltar para o primeiro ecrã do modo Fax.
- 6. Pressione  $\mathbf{0} \otimes [\mathbf{B} \mathbf{X} \mathbf{W}]$ .

#### **Nota:**

A cor não está disponível para o temporizador de transmissão.

Uma vez digitalizado, o fax é transmitido à hora especificada.

#### **Nota:**

Se for necessário cancelar o envio do fax a determinado momento, pressione  $\otimes$  **Stop/Clear.** 

### *Enviar Faxes a partir do Telefone Ligado*

Se o telefone estiver ligado ao produto, pode enviar dados de fax após a ligação ser feita.

- 1. Coloque o original no alimentador de documentos automático ou no tabuleiro de documentos.
- 2. Marque um número no telefone ligado à impressora. É apresentado este ecrã.

### Communication poss 1:Send 2:Receive

- 3. Pressione a tecla **1** (para Send (Env.)).
- 4. Siga os pontos de 3 a 4 a partir de Enviar um Fax ( $\blacktriangleright$  "Introduzir ou remarcar um [número de fax" na página 1](#page-9-4)).
- 5. Pouse o telefone no descanso.

#### **Nota:**

Se for necessário cancelar o envio do fax a determinado momento, pressione y **Stop/Clear**.

# <span id="page-11-0"></span>**Receber Faxes**

Existem três formas de receber faxes.

# *Receber faxes automaticamente*

O produto recebe e imprime automaticamente os faxes no modo Auto Answer (Resposta Auto).

- 1. Coloque papel normal A4 no alimentador de folhas.
- 2. Pressione [**Auto Answer/Space**] e active o modo Auto Answer (Resposta Auto).

# <span id="page-11-1"></span>*Receber faxes manualmente*

Se o telefone estiver ligado ao aparelho e o modo Auto Answer (Resposta Auto) tiver sido desligado, pode receber dados de fax depois de efectuada a ligação.

- 1. Coloque papel normal A4 no alimentador de folhas.
- 2. Quando o telefone tocar, atenda o telefone ligado à impressora. É apresentado este ecrã.

Communication poss 1:Send 2:Receive

- 3. Pressione a tecla **2** (para receber).
- 4. Pressione a tecla 1 (para Yes (Sim)) e, de seguida, pouse o telefone novamente no descanso.
- 5. Pressione **OK** para imprimir o fax depois de receber os dados.

### *Receber faxes do serviço de informação de fax (Poll to Receive (Consult))*

Esta função é utilizada para recolher informação guardada numa máquina de fax de outra pessoa para o seu produto.

- 1. Coloque papel normal A4 no alimentador de folhas.
- 2. Pressione  $\otimes$  Fax para seleccionar o modo Fax e, de seguida, pressione  $\equiv$  **Menu**.
- 3. Pressione **▲** ou ▼ para seleccionar 4.Fax **Mode (Modo Fax)** e, de seguida, pressione **OK**.
- 4. Pressione **▲** ou ▼ para seleccionar **Poll to Receive (Consult)** e, de seguida, pressione **OK**.
- 5. Pressione **≡ Menu**. É apresentado este ecrã.

Receive From

- 6. Introduza o número de fax da outra pessoa.
- 7. Pressione  $\hat{\phi}$  **[B&W**] ou  $\hat{\phi}$  0000 [**Color**] para iniciar a transmissão.

# <span id="page-12-1"></span><span id="page-12-0"></span>**Seleccionar as Definições de Enviar/Receber**

#### **Nota:**

As especificações podem variar dependendo da região e os valores apresentados no ecrã podem diferir da lista apresentada a seguir.

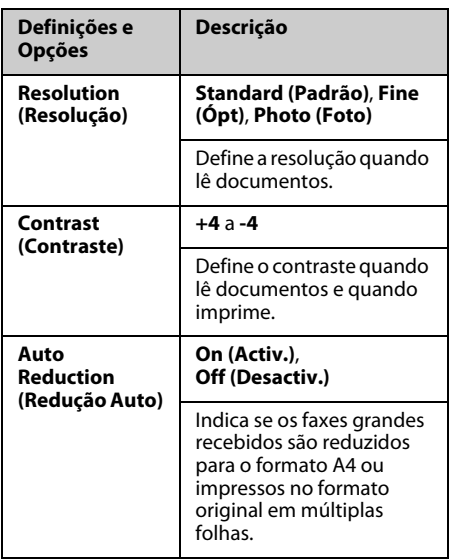

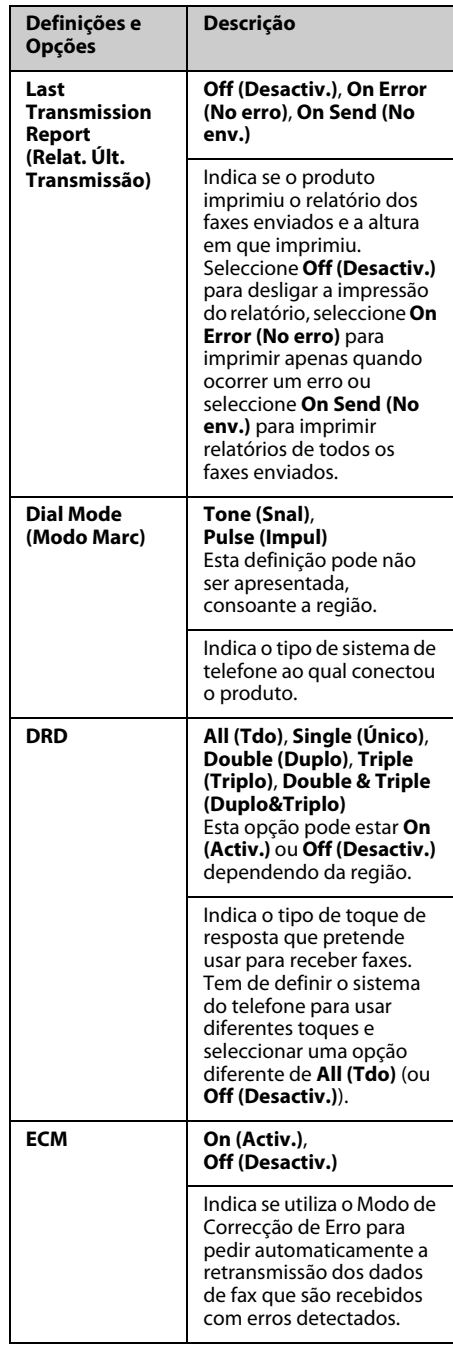

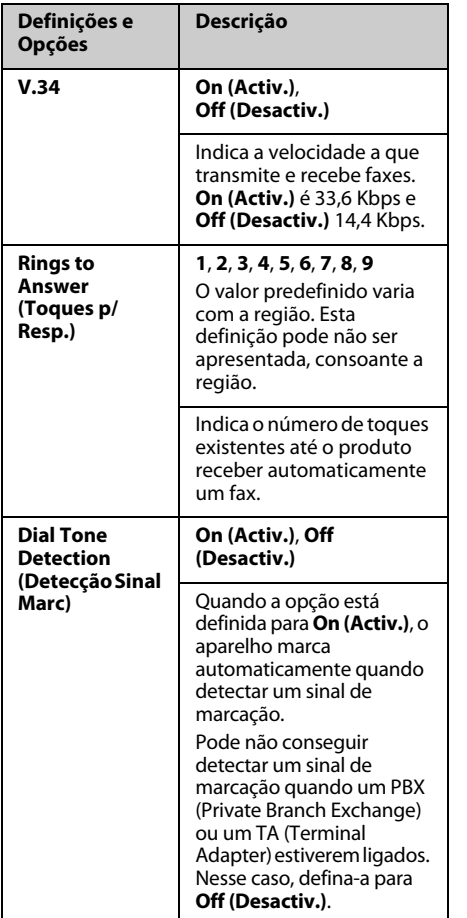

# <span id="page-13-0"></span>**Imprimir relatórios**

- 1. Coloque papel normal no alimentador de folhas.
- 2. Pressione  $\otimes$  Fax para seleccionar o modo Fax e, de seguida, pressione *₹* Menu.
- 3. Pressione ▲ ou ▼ para seleccionar **5.Fax Setting (Defin. Fax)** e, de seguida, pressione **OK**.
- 4. Certifique-se que **1.Print Report (Imp. Relat.)** é apresentado e pressione **OK**.
- 5. Pressione  $\triangle$  ou  $\nabla$  para visualizar uma das seguintes opções:
	- ❏ 1.Fax Log (Reg Fax)
	- ❏ 2.Last Transmission (Últ. Transmissão)
	- ❏ 3.Speed Dial List (Marc. Ráp.)
	- ❏ 4.Group Dial List (Marc Grupo)
	- ❏ 5.Reprint Faxes (Reimpr. Faxes)
	- ❏ 6.Protocol Trace (Detec. Protoc.)
- 6. Se seleccionar outra opção em vez de **1.Fax Log (Reg Fax)**, vá para o passo 7. Se seleccionar **1.Fax Log (Reg Fax)**, pressione **OK** e, de seguida, pressione novamente **OK**.
- 7. Pressione  $\bullet \otimes$  [**B&W**] ou 0000  $\otimes$  [**Color**] para imprimir o relatório que seleccionou.
- 8. Pressione  $\equiv$  **Menu** para voltar para o primeiro ecrã do modo Fax.

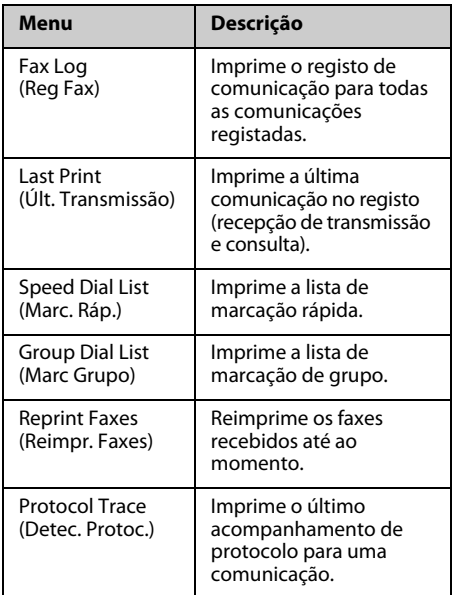

<span id="page-15-0"></span>Consulte o Guia de Operações Básicas ou o Guia do Utilizador interactivo para saber como utilizar a impressora com um computador.

# <span id="page-15-1"></span>**Mensagens de Erro**

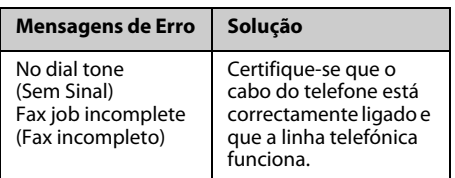

Utilize o menu **Check Fax Connection (Verificar Ligação de Fax)** para verificar o estado da sua ligação de fax.

(&["Verificar a Ligação de Fax" na página 3\)](#page-4-2).

# <span id="page-15-2"></span>**Problemas e Soluções**

### *Problemas ao enviar faxes*

- ❏ Se tiver problemas a enviar um fax, certifique-se de que o cabo de telefone está ligado correctamente e verifique se a linha telefónica funciona ao ligar um telefone. Certifique-se também de que o fax do destinatário está ligado e a funcionar.
- ❏ Se tiver problemas a receber um fax, certifique-se de que o papel está colocado correctamente, o cabo de telefone está ligado correctamente e a linha telefónica funciona.
- ❏ Se ligou o produto a uma linha telefónica ADSL, tem de instalar um filtro ADSL na linha, caso contrário não poderá enviar faxes. Contacte o fornecedor de ADSL para obter o filtro necessário.

❏ Se o telefone tiver estática ou outros problemas de ruído, desactive a definição **V.34** e tente enviar um fax novamente (& ["Seleccionar as Definições de](#page-12-1)  [Enviar/Receber" na página 4](#page-12-1)). Se o problema persistir, desactive a função **ECM** (Modo de Correcção de Erros) e tente enviar o fax novamente.

# *Repor Predefinições*

- 1. Pressione  $\otimes$  **Fax** para seleccionar o modo Fax e, de seguida, pressione  $\equiv$  **Menu**.
- 2. Pressione  $\triangle$  ou  $\nabla$  para seleccionar **6.Restore Default Settings (Repor Predefinições)** e, de seguida, pressione **OK**.
- 3. Pressione  $\triangle$  ou  $\nabla$  para visualizar uma das seguintes opções:
	- ❏ 1.Reset Fax Send/Receive Settings (Reiniciar Definições de Envio/Recepção de Fax)
	- ❏ 2.Reset Fax Data Settings (Reiniciar Definições de Dados de Fax)
	- ❏ 3.Reset Network Settings (Reiniciar Definições de Rede)
	- ❏ 4.Reset All except Network & Fax Settings (Reiniciar Tudo excepto Definições de Rede e de Fax)
	- ❏ 5.Reset All Settings (Reiniciar Definições Todas)
- 4. Pressione **OK** para repor as predefinições que seleccionou.
- 5. Pressione a tecla 1 (para Yes (Sim)) para repor todas as predefinições e, de seguida, pressione **OK**.
- 6. Pressione  $\equiv$  **Menu** para voltar para o primeiro ecrã do modo Fax.

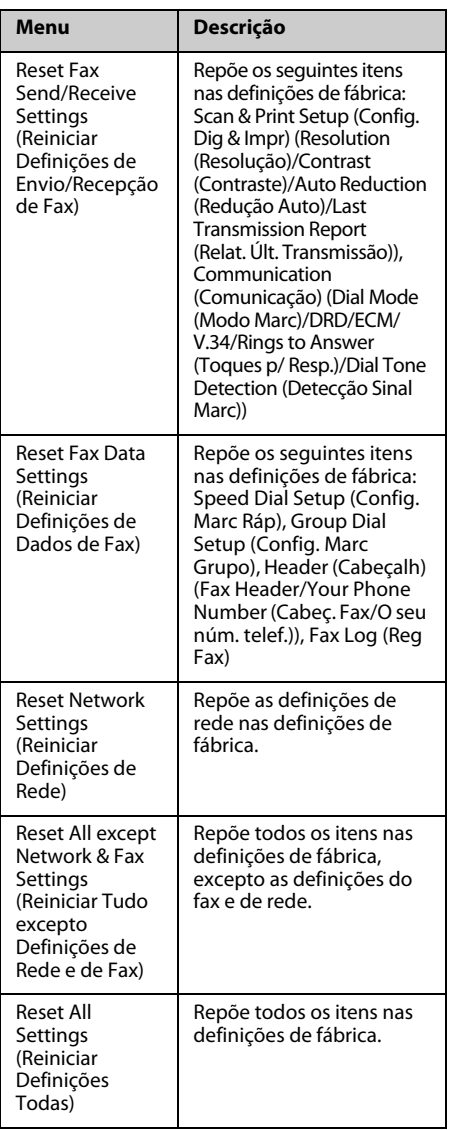

# <span id="page-17-1"></span><span id="page-17-0"></span>**Instruções de Segurança Importantes**

Antes de utilizar a impressora, leia e siga estas instruções de segurança:

- ❏ Utilize apenas o cabo de corrente fornecido com a impressora. A utilização de outro cabo pode provocar incêndios ou choques. Não utilize o cabo com nenhum outro equipamento.
- ❏ Certifique-se de que o cabo de corrente utilizado está de acordo com todas as normas de segurança locais relevantes.
- ❏ Utilize apenas o tipo de fonte de energia indicado na etiqueta.
- ❏ Coloque a impressora perto de uma tomada de parede que lhe permita desligar facilmente o cabo de corrente.
- ❏ Não permita que o cabo de corrente apresente danos ou desgaste.
- ❏ Certifique-se de que a amperagem total dos dispositivos ligados à extensão ou à tomada de parede não excede a amperagem limite.
- ❏ Evite locais sujeitos a variações bruscas de temperatura e humidade, choques, vibrações, pó ou luz solar directa.
- ❏ Não bloqueie nem tape as aberturas existentes na caixa exterior nem introduza objectos pelas ranhuras.
- ❏ Coloque a impressora sobre uma superfície plana, estável e ampla. O aparelho não funcionará correctamente se estiver inclinado. Certifique-se também de que a parte de trás da impressora está afastada pelo menos 10 cm da parede para haver ventilação suficiente.
- ❏ Não abra a unidade de digitalização enquanto estiver a efectuar cópias, a imprimir ou a digitalizar.
- ❏ Não toque no cabo-fita branco existente no interior da impressora.
- ❏ Não derrame líquidos na impressora.
- ❏ Não utilize aerossóis que contenham gases inflamáveis no interior ou em redor da impressora. Se o fizer, poderá provocar um incêndio.
- ❏ À excepção das situações explicadas na documentação, não tente reparar a impressora.
- ❏ Desligue a impressora e entregue-a para reparação a técnicos de assistência qualificados, nas seguintes condições: se o cabo de alimentação estiver danificado; se tiver ocorrido a entrada de líquidos na impressora; se a impressora tiver caído ou a protecção estiver danificada; se a impressora não funcionar normalmente ou demonstrar uma mudança distinta no desempenho.
- ❏ Quando guardar ou transportar a impressora, não a incline, não a coloque de lado nem a vire ao contrário. Se o fizer, o tinteiro poderá verter.
- ❏ Quando fechar a unidade de digitalização, tenha cuidado para não entalar os dedos.
- ❏ Não exerça demasiada pressão no tabuleiro de documentos quando colocar os originais.
- ❏ Não coloque nada, além de originais, no alimentador automático de folhas.

### *Instruções de Segurança de Equipamento Telefónico*

Quando utilizar equipamento telefónico, deve seguir as precauções de segurança básicas de modo a reduzir o risco de incêndios, choques eléctricos e ferimentos pessoais, incluindo o seguinte:

- ❏ Não use o produto perto de água.
- ❏ Evite utilizar um telefone durante a ocorrência de trovoadas. Existe um risco mínimo de choques eléctricos devido aos relâmpagos.
- ❏ Não utilize um telefone para comunicar uma fuga de gás, se estiver junto à fuga.
- ❏ Mantenha o manual de instruções acessível para utilização futura.

#### **Para utilizadores da Nova Zelândia:**

#### Aviso geral

A concessão de uma licença de transmissão para qualquer item de equipamento terminal, indica que apenas a empresa de

telecomunicações aceitou que o item cumpre com as condições mínimas para ligação a esta rede. Não indica qualquer recomendação do produto por parte empresa de

telecomunicações, nem fornece qualquer tipo de garantia. Acima de tudo, não fornece quaisquer garantias de que os itens funcionam correctamente, em respeito com outro item de equipamento com licença de transmissão de marca ou modelo diferente, nem implica que todos os produtos sejam compatíveis com os serviços da rede de telecomunicações.

# <span id="page-18-0"></span>**Informação Pessoal Armazenada na Memória**

Este produto permite armazenar nomes e números de telefone na memória, que são guardados mesmo quando a alimentação é desligada.

Recomenda-se que execute o seguinte procedimento para apagar a memória, se oferecer o produto a alguém ou quando o eliminar.

### *Apagar a memória*

- 1. Pressione  $\otimes$  **Fax** para seleccionar o modo Fax e, de seguida, pressione  $\equiv$  **Menu**.
- 2. Pressione  $\triangle$  ou  $\nabla$  para seleccionar **6.Restore Default Settings (Repor Predefinições)** e, de seguida, pressione **OK**.

l≜6.Restore Default Press OK.

3. Pressione **▲** ou ▼ para seleccionar **5.Reset All Settings (Reiniciar Definições Todas)** e, de seguida, pressione **OK**.

> \$5. Reset All Settin Press OK.

4. Pressione a tecla **1** (para Yes (Sim)) para repor todas as definições.

> Restore all setting 1:Yes 2:No

5. Pressione a tecla **1** (para Yes (Sim)) novamente para a confirmação final.

> Network settings w 1:Yes 2:No

Todos os dados armazenados na memória são apagados.

# <span id="page-19-0"></span>**Lista de menu do modo Fax**

Definições do modo Fax e do menu Fax

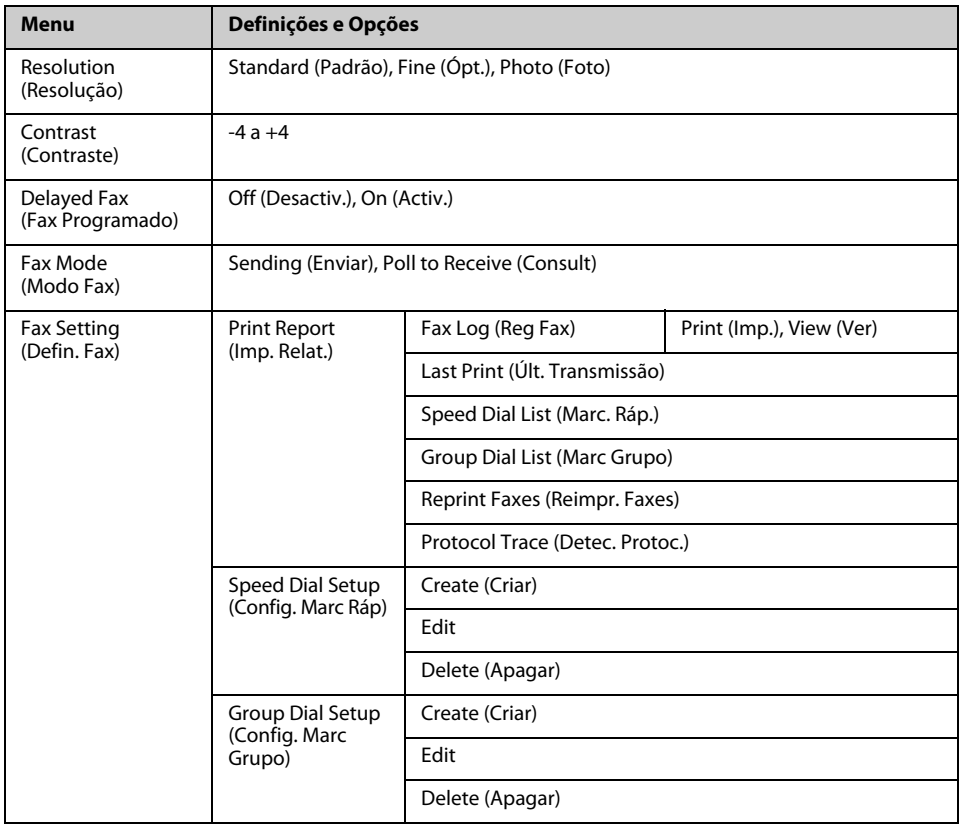

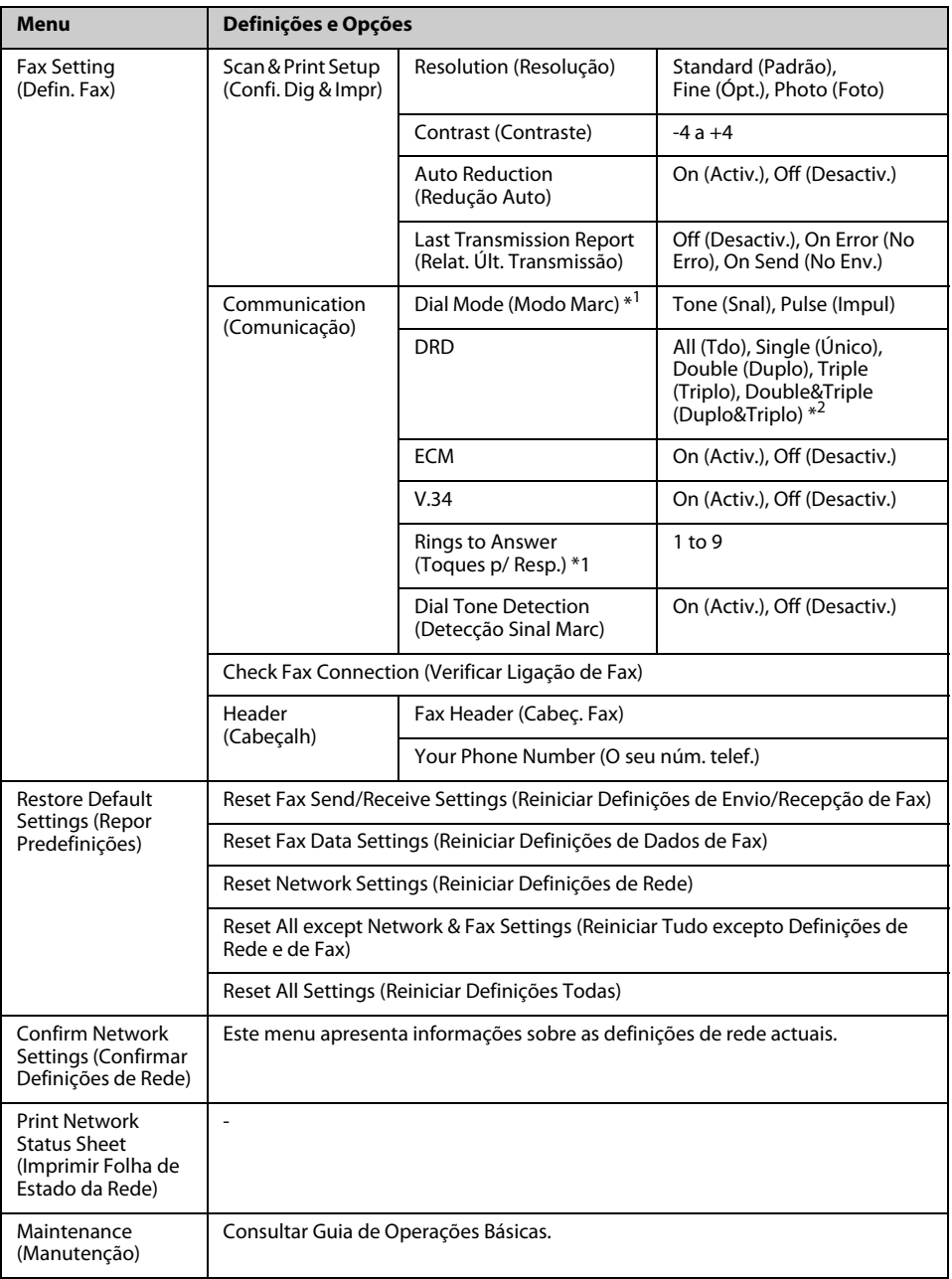

\*1 Esta definição pode não ser apresentada, consoante a região.

\*2 Esta opção varia de **On (Activ.)** e **Off (Desactiv.)** consoante a região.

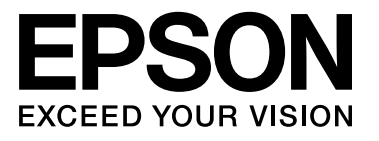

Copyright © 2009 Seiko Epson Corporation. All rights reserved.